2017-08-30

Navigation 3D et recommandations

Systèmes de navigation 3D et mécanismes de recommandation

Thomas Forgione

30 août 2017

# <span id="page-0-0"></span>Systèmes de navigation 3D et mécanismes de recommandation

Thomas Forgione

30 août 2017

Thomas Forgione IRIT — VORTEX 1/22

2017-08-30

Navigation 3D et recommandations

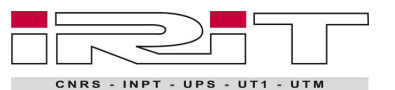

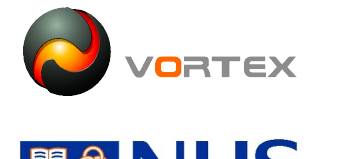

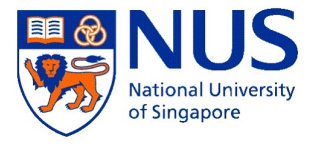

**RESIT** CNRS - INPT - UPS - UT1 - UTM

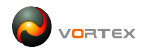

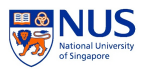

Thomas Forgione IRIT — VORTEX 2/22

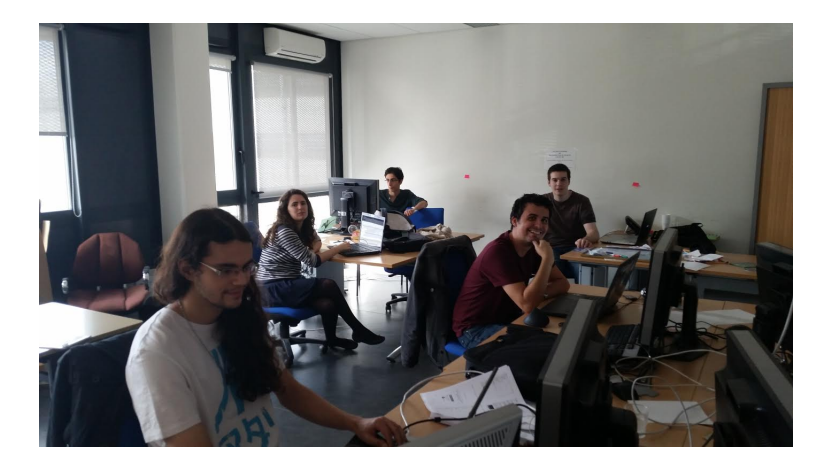

Figure – Le bureau

Navigation 3D et recommandations

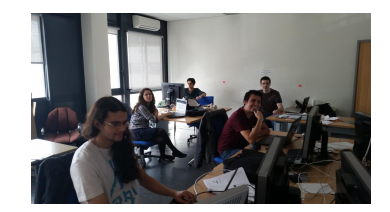

Figure – Le bureau

2017-08-30

### 1 [Introduction](#page-4-0) [Contexte](#page-5-0)

# 2 [Technologies utilisées](#page-7-0)

### 3 [L'interface](#page-9-0)

- [Interface de base](#page-10-0)
- [Recommandations](#page-11-0)
- **•** [Prévisualisation](#page-13-0)
- · [Interface complète](#page-14-0)

# 4 [Test de l'interface](#page-15-0)

- [Principe du test](#page-16-0)
- [Tirage des expériences](#page-17-0)

### 5 [Streaming](#page-18-0)

- **•** [Protocole](#page-18-0)
- **•** [Frustum](#page-28-0)

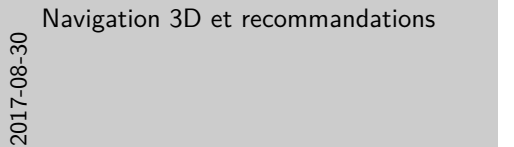

#### **1** Introduction Contexte <sup>2</sup> Technologies utilisées 3 L'interface · Interface de base **•** Recommandations **·** Prévisualisation · Interface complète <sup>4</sup> Test de l'interface Principe du test Tirage des expériences **5** Streaming

**·** Protocole Frustum

### <span id="page-4-0"></span>1 [Introduction](#page-4-0) [Contexte](#page-5-0)

### 2 [Technologies utilisées](#page-7-0)

### 3 [L'interface](#page-9-0)

- · [Interface de base](#page-10-0)
- [Recommandations](#page-11-0)
- **•** [Prévisualisation](#page-13-0)
- · [Interface complète](#page-14-0)

## 4 [Test de l'interface](#page-15-0)

- [Principe du test](#page-16-0)
- **[Tirage des expériences](#page-17-0)**

### 5 [Streaming](#page-18-0)

- **•** [Protocole](#page-18-0)
- **•** [Frustum](#page-28-0)

# 2017-08-30 Navigation 3D et recommandations  $-$ Introduction

#### **1** Introduction Contexte

#### <sup>2</sup> Technologies utilisées

#### 3 L'interface

- · Interface de base
- **•** Recommandations **·** Prévisualisation
- 
- · Interface complète

#### <sup>4</sup> Test de l'interface

- Principe du test
- Tirage des expériences

#### **6** Streaming

**•** Protocole Frustum

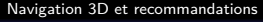

<span id="page-5-0"></span>[Introduction](#page-4-0)

[Contexte](#page-5-0)

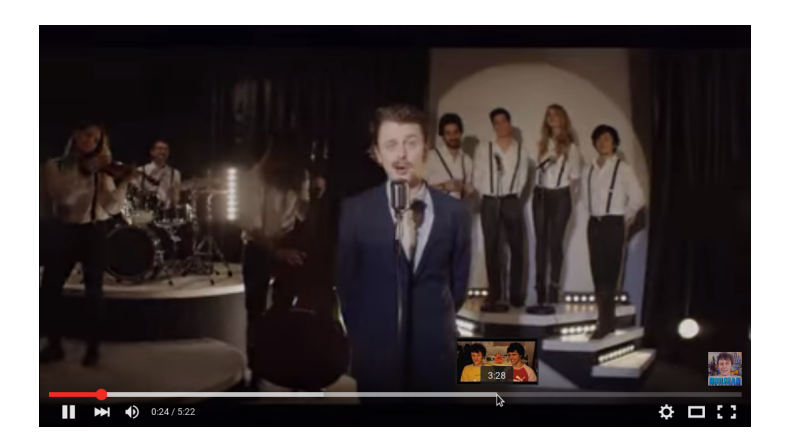

Figure – Une vidéo sur Youtube

Navigation 3D et recommandations  $-$ Introduction LContexte

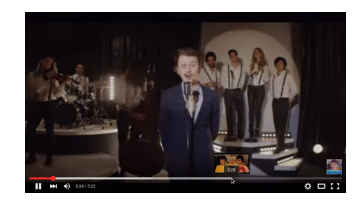

Figure – Une vidéo sur Youtube

2017-08-30

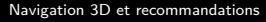

[Introduction](#page-4-0)

[Contexte](#page-5-0)

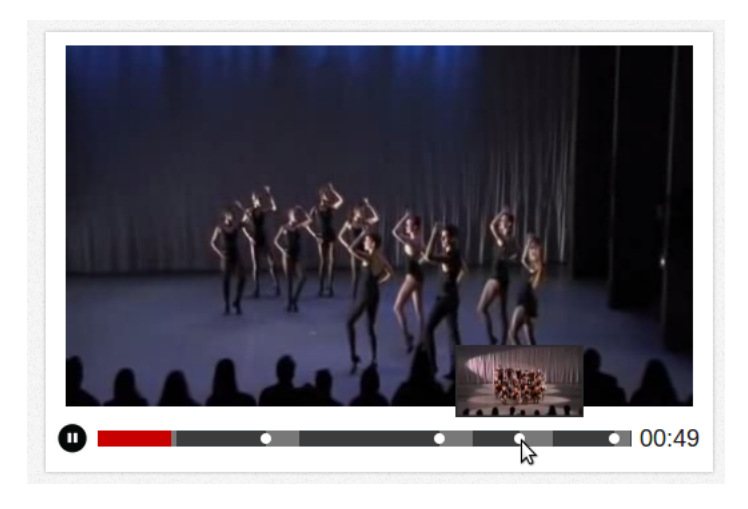

Figure – Un lecteur vidéo avec recommandations

Navigation 3D et recommandations -Introduction Contexte

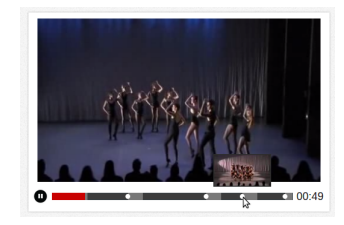

Figure – Un lecteur vidéo avec recommandations

### Travaux de Vincent CHARVILLAT et Axel CARLIER

- 1. Interface avec recommandations
- 2. Biaiser l'interaction de l'utilisateur pour le rendre prévisible
- 3. Préchargement
- 4. Mettre la première video navigation

2017-08-30

### <span id="page-7-0"></span>**[Introduction](#page-4-0)** [Contexte](#page-5-0)

## 2 [Technologies utilisées](#page-7-0)

### 3 [L'interface](#page-9-0)

- · [Interface de base](#page-10-0)
- [Recommandations](#page-11-0)
- **•** [Prévisualisation](#page-13-0)
- · [Interface complète](#page-14-0)

## 4 [Test de l'interface](#page-15-0)

- [Principe du test](#page-16-0)
- **[Tirage des expériences](#page-17-0)**

### **[Streaming](#page-18-0)**

- **•** [Protocole](#page-18-0)
- **•** [Frustum](#page-28-0)

# 2017-08-30 Navigation 3D et recommandations  $\overline{\phantom{a}}$ Technologies utilisées

#### **1** Introduction Contexte

#### <sup>2</sup> Technologies utilisées

#### <sup>3</sup> L'interface

- · Interface de base **•** Recommandations
- **·** Prévisualisation
- · Interface complète

#### <sup>4</sup> Test de l'interface

- Principe du test
- Tirage des expériences

#### **6** Streaming

**•** Protocole Frustum

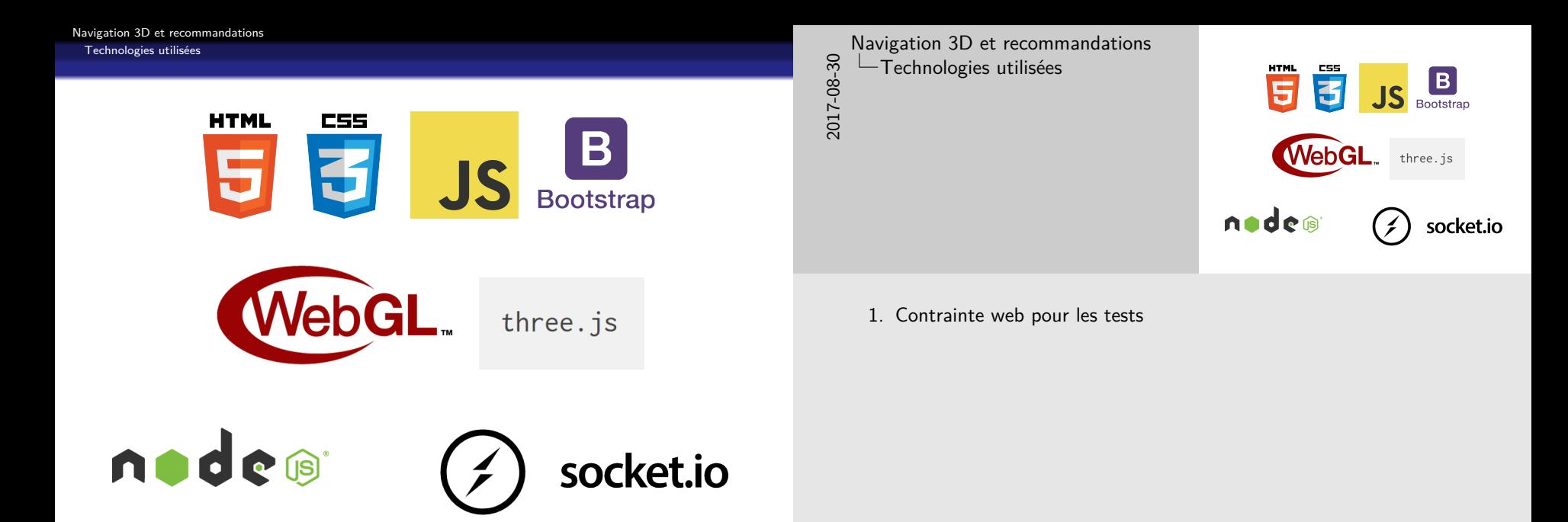

### <span id="page-9-0"></span>**[Introduction](#page-4-0)** [Contexte](#page-5-0)

# 2 [Technologies utilisées](#page-7-0)

## 3 [L'interface](#page-9-0)

- [Interface de base](#page-10-0)
- [Recommandations](#page-11-0)
- **•** [Prévisualisation](#page-13-0)
- · [Interface complète](#page-14-0)

# 4 [Test de l'interface](#page-15-0)

- [Principe du test](#page-16-0)
- **[Tirage des expériences](#page-17-0)**

## **[Streaming](#page-18-0)**

- **•** [Protocole](#page-18-0)
- **•** [Frustum](#page-28-0)

# 2017-08-30 Navigation 3D et recommandations  $-\mathsf{L}^\prime$ interface

#### **1** Introduction Contexte <sup>2</sup> Technologies utilisées **3** L'interface · Interface de base **•** Recommandations **·** Prévisualisation · Interface complète <sup>4</sup> Test de l'interface Principe du test • Tirage des expériences

#### **6** Streaming

**•** Protocole Frustum

<span id="page-10-0"></span>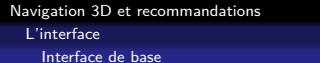

• Interaction de type jeux vidéo

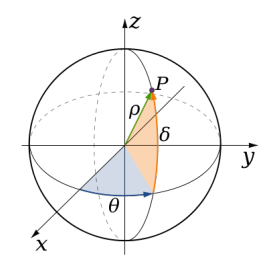

Figure – Paramètres du contrôleur

- Clavier pour la translation
- drag-n-drop ou pointer-lock pour la rotation

2017-08-30 Navigation 3D et recommandations L'interface Interface de base

**a** Interaction de type jeux vidéo

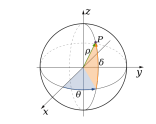

Figure – Paramètres du contrôleur

Clavier pour la translation drag-n-drop ou pointer-lock pour la rotation

- 1. Faire une démo
- 2. Beaucoup de degré de liberté
- 3. Difficile

[Navigation 3D et recommandations](#page-0-0) [L'interface](#page-9-0)

<span id="page-11-0"></span>[Recomm](#page-11-0)[andations](#page-9-0)

**View[port](#page-11-0)** 

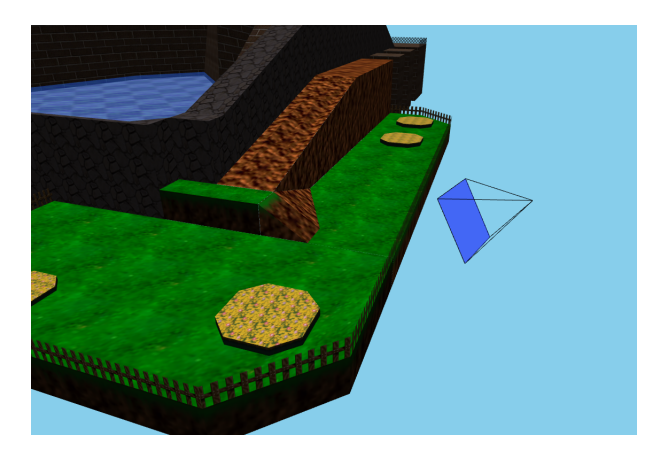

FIGURE - Une recommandation viewport

2017-08-30 Navigation 3D et recommandations L'interface Recommandations  $\Box$ Viewport

Viewport

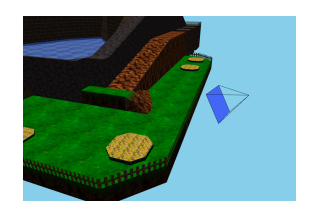

Figure – Une recommandation viewport

1. Une recommandations est une point de vue suggéré

Thomas Forgione IRIT — VORTEX 12/22

[Navigation 3D et recommandations](#page-0-0) [L'interface](#page-9-0)

[Recomm](#page-11-0)[andations](#page-9-0)

Arro[w](#page-11-0)

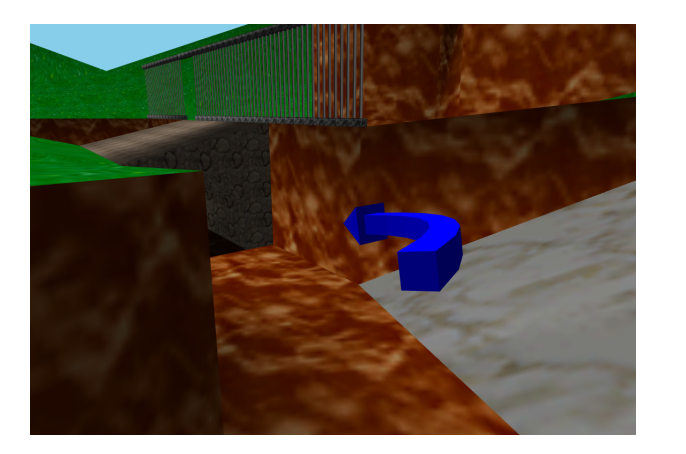

Figure – Une recommandation arrow

2017-08-30 Navigation 3D et recommandations L'interface Recommandations  $\Box$ Arrow

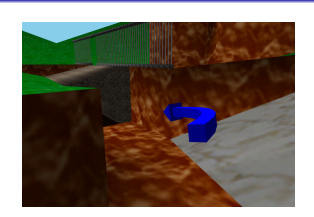

Arrow

Figure – Une recommandation arrow

Thomas Forgione IRIT — VORTEX 13/22

#### [Navigation 3D et recommandations](#page-0-0)

<span id="page-13-0"></span>[L'interface](#page-9-0)

[Prévisua](#page-13-0)[lisation](#page-9-0)

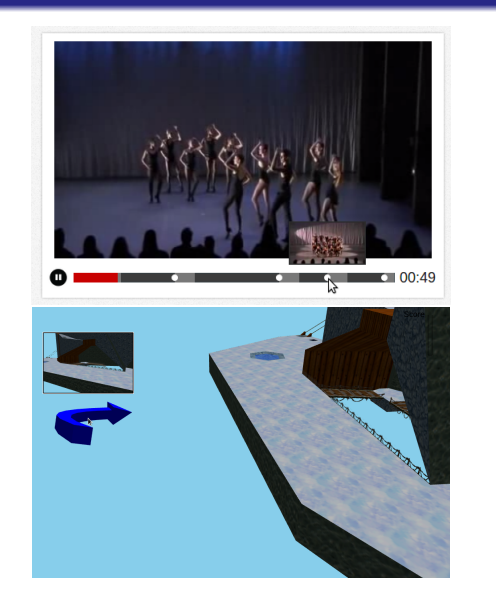

2017-08-30 Navigation 3D et recommandations  $\mathrel{\mathop{\rule{1pt}{\text{--}}}}$ L'interface Prévisualisation

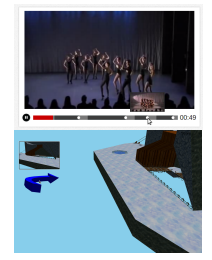

Figure – Des prévisualisations sur différentes interfaces

### Figure – Des prévisualisations sur différentes interfaces

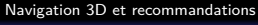

<span id="page-14-0"></span>[L'interface](#page-9-0)

[Interface complète](#page-14-0)

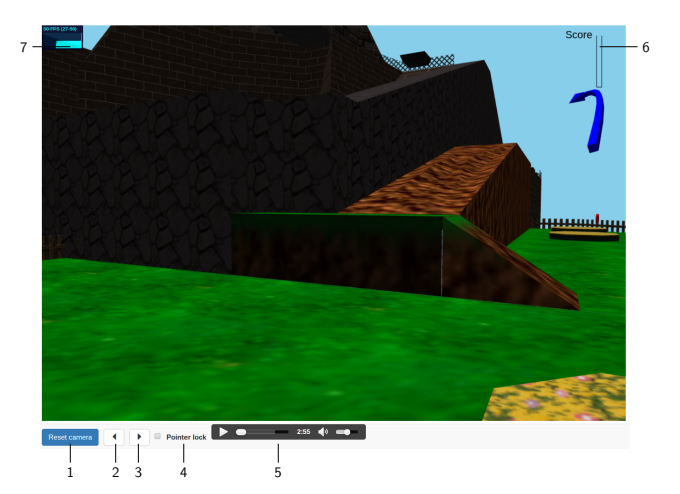

Figure – Les différents éléments de l'interface

2017-08-30 Navigation 3D et recommandations L'interface Interface complète

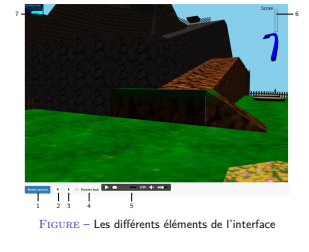

- 1. Reset camera : pour chaque scène, une position initiale est définie. Cliquer sur ce bouton ramène la caméra à sa position initiale.
- 2. Undo : à chaque clic sur une recommandation, les positions intiale et finale sont sauvegardées. Cliquer sur ce bouton ramène à la position précédente.
- 3. Redo : cliquer sur ce bouton ramène à la position suivante.
- 4. Pointer lock : permet de passer du mode pointer-lock au mode drag-n-drop et vice-versa.
- 5. Music : un lecteur qui contrôle une petite musique qui permet de se mettre dans l'ambiance de la scène.
- 6. Coin gauge : une jauge qui représente l'avancement de la récupération des pièces.

Thomas Forgione IRIT — VORTEX 15/22

## <span id="page-15-0"></span>**[Introduction](#page-4-0)**

[Contexte](#page-5-0)

2 [Technologies utilisées](#page-7-0)

## 3 [L'interface](#page-9-0)

- · [Interface de base](#page-10-0)
- [Recommandations](#page-11-0)
- **•** [Prévisualisation](#page-13-0)
- · [Interface complète](#page-14-0)
- 4 [Test de l'interface](#page-15-0)
	- [Principe du test](#page-16-0)
	- **·** [Tirage des expériences](#page-17-0)
- **[Streaming](#page-18-0)** 
	- **•** [Protocole](#page-18-0)
	- **•** [Frustum](#page-28-0)

# 2017-08-30 Navigation 3D et recommandations Test de l'interface

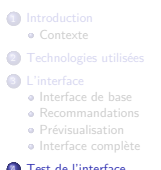

<sup>4</sup> Test de l'interface Principe du test Tirage des expériences

**6** Streaming Protocole Frustum

#### <span id="page-16-0"></span>[Navigation 3D et recommandations](#page-0-0) [Test de l'interface](#page-15-0) [Principe du test](#page-16-0)

Cherc[her des pièces d](#page-16-0)ans une scène :

- <sup>1</sup> Un formulaire (âge, habitude en terme de jeux vidéo)
- **2** Un didacticiel
- **3** Trois expériences différentes
- <sup>4</sup> Un formulaire final (intérêt des recommandations, préférences)

### Sauvegarde complète des interactions de l'utilisateur :

- Mouvement clavier / souris
- Recommandations (clic ou survol)
- **•** Pièces récupérées
- Boutons de l'interface (précédente, suivante, reset...)

2017-08-30 Navigation 3D et recommandations  $-$ Test de l'interface Principe du test

Chercher des pièces dans une scène : <sup>1</sup> Un formulaire (âge, habitude en terme de jeux vidéo)

- **2** Un didacticiel
- **3** Trois expériences différentes
- <sup>4</sup> Un formulaire final (intérêt des recommandations, préférences)

Sauvegarde complète des interactions de l'utilisateur :

Mouvement clavier / souris

**a** Recommandations (clic ou survol)

**·** Pièces récupérées

Boutons de l'interface (précédente, suivante, reset...)

http://3dinterface.no-ip.org/intro/

1. Exp différentes : scènes différentes, et styles de reco différents

2. Habitude en terme de jeux video  $\implies$  bonne capacité à naviguer

### <span id="page-17-0"></span>Objec[tifs](#page-17-0)

- Tirer des expériences aléatoires
- Eliminer la dépendance entre les pièces et les recommandations
- Minimiser les paramètres variables pour faire des comparaisons

2017-08-30 Navigation 3D et recommandations  $-$ Test de l'interface  $\Box$ Tirage des expériences

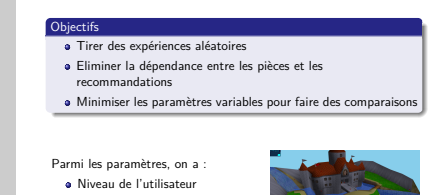

Scène et combinaison de Type de recommandations

pièces

Figure – Pièces possibles

### Parmi les paramètres, on a :

- Niveau de l'utilisateur
- Scène et combinaison de pièces
- Type de recommandations

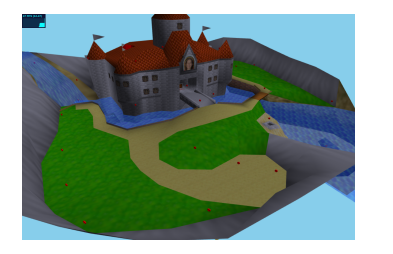

Figure – Pièces possibles

1. Etude utilisateur va bientot etre deployée sur micro workers

<span id="page-18-0"></span>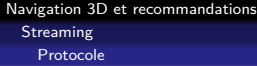

### **[Introduction](#page-4-0)**

[Contexte](#page-5-0)

2 [Technologies utilisées](#page-7-0)

## 3 [L'interface](#page-9-0)

- · [Interface de base](#page-10-0)
- [Recommandations](#page-11-0)
- **•** [Prévisualisation](#page-13-0)
- · [Interface complète](#page-14-0)

# [Test de l'interface](#page-15-0)

[Principe du test](#page-16-0)

**· [Tirage des expériences](#page-17-0)** 

### 5 [Streaming](#page-18-0)

- **•** [Protocole](#page-18-0)
- **•** [Frustum](#page-28-0)

2017-08-30 Navigation 3D et recommandations Streaming Protocole

#### **1** Introduction Contexte <sup>2</sup> Technologies utilisées 3 L'interface · Interface de base **•** Recommandations **·** Prévisualisation · Interface complète <sup>4</sup> Test de l'interface Principe du test • Tirage des expériences **6** Streaming **•** Protocole Frustum

1. Montrer la démo sans bouger la caméra

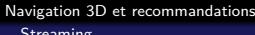

[Streaming](#page-18-0)

[Protocole](#page-18-0)

2017-08-30 Navigation 3D et recommandations Streaming Protocole

Communication client-serveur via socket.io (et Websocket)

- Modèles sous forme .obj et .mtl
- Streaming orienté faces
- Ajout dynamique des éléments reçus
- Envoi des matériaux au début

- Communication client-serveur via socket.io (et Websocket)
- Modèles sous forme .obj et .mtl
- **•** Streaming orienté faces
- Ajout dynamique des éléments reçus
- Envoi des matériaux au début

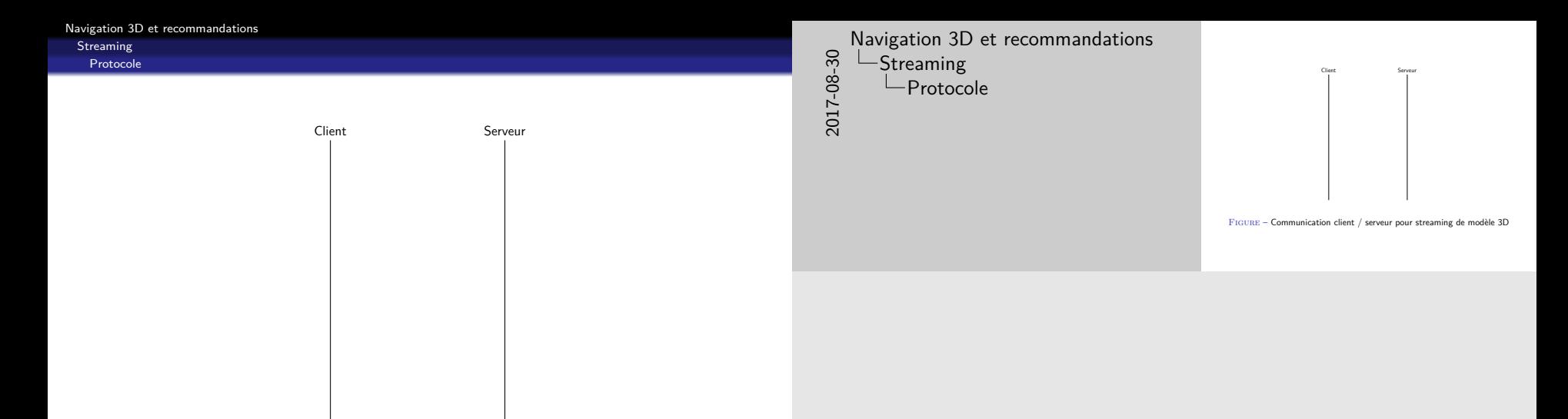

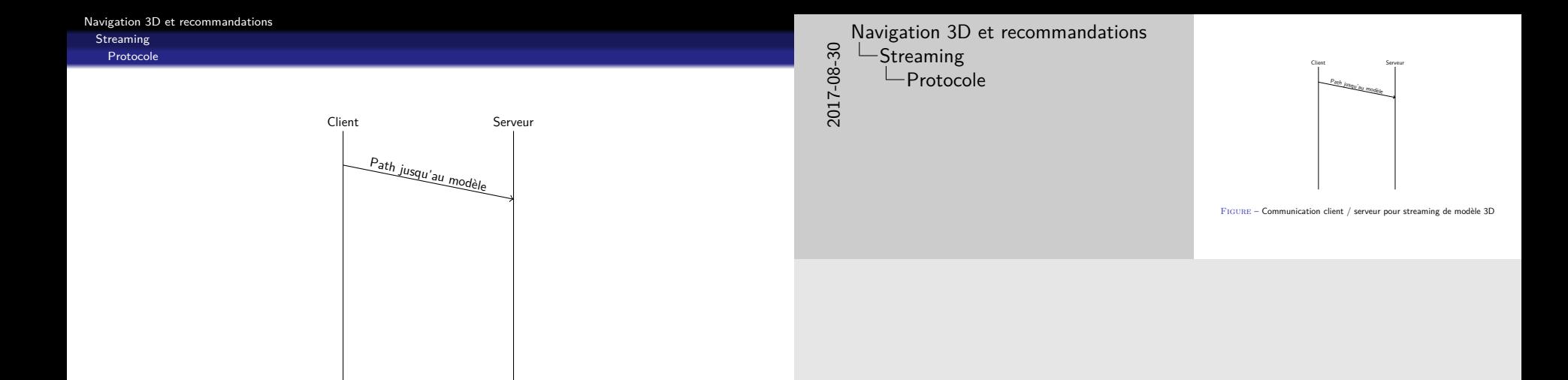

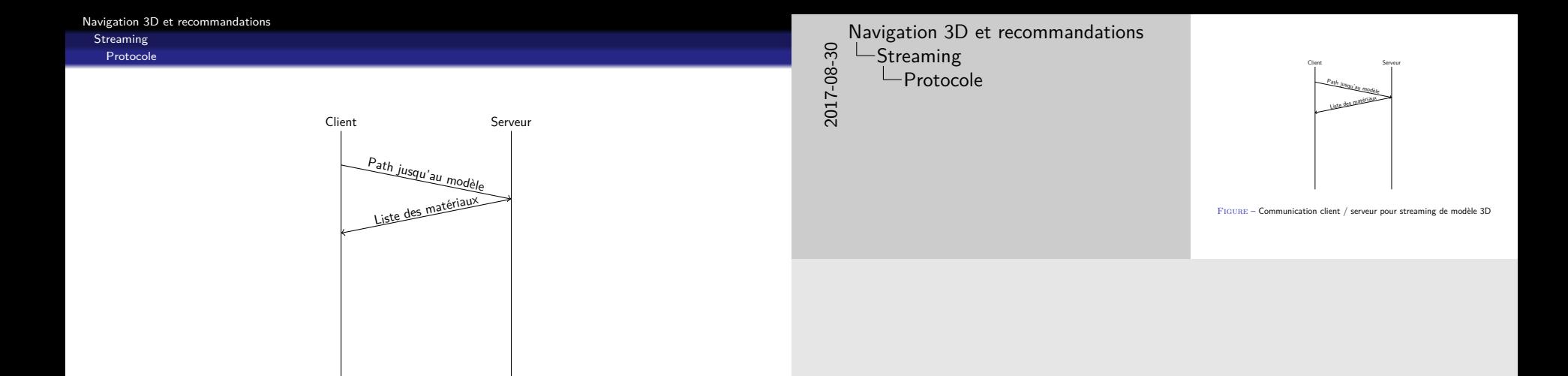

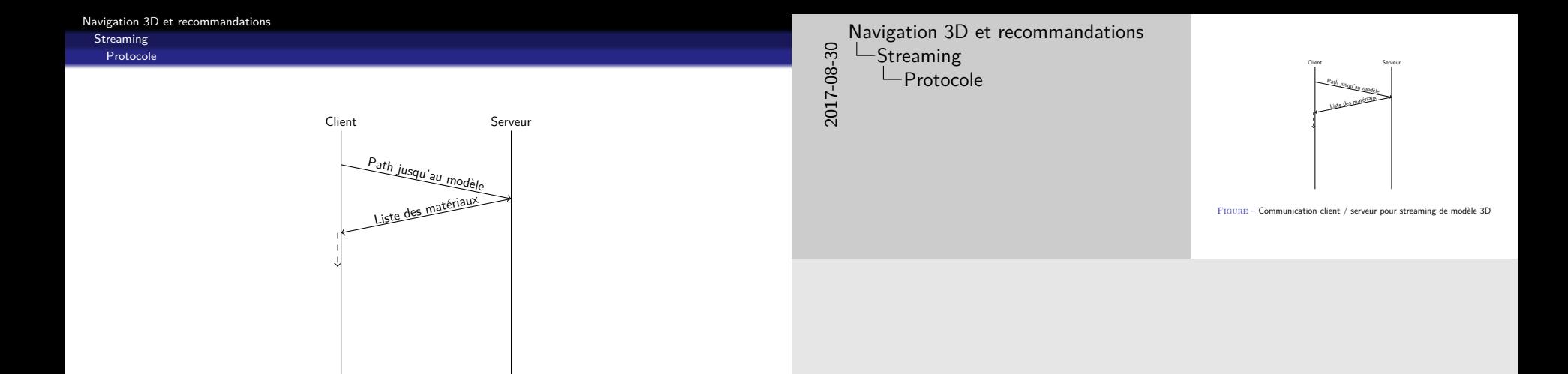

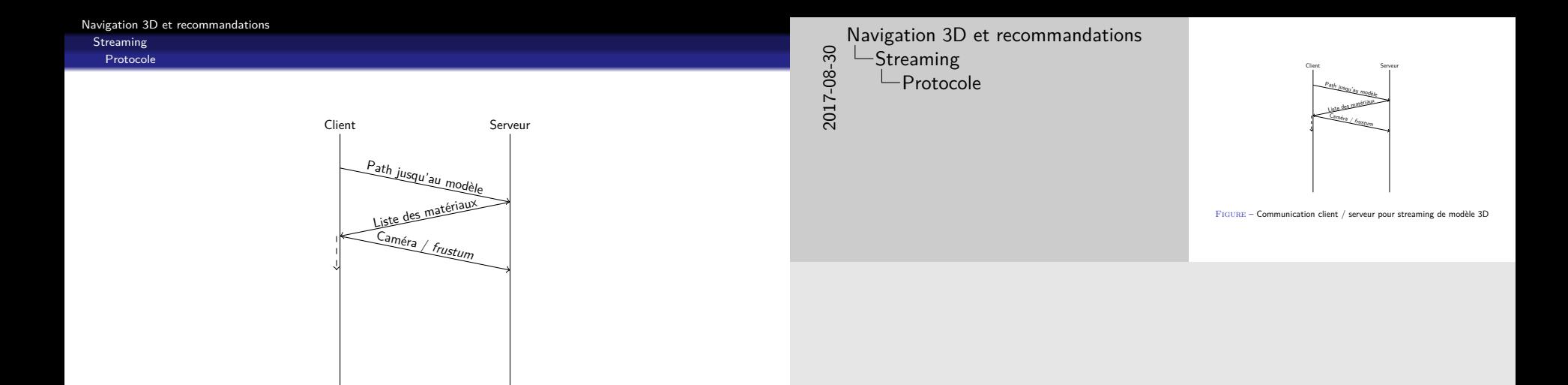

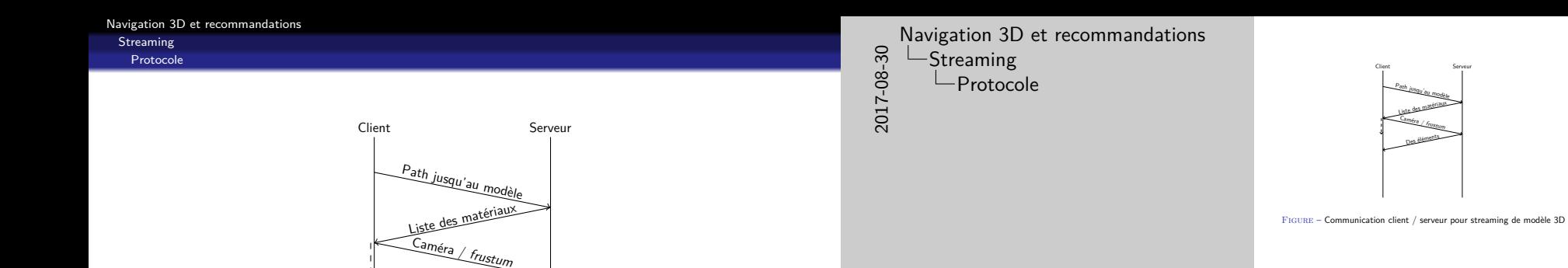

Des éléments

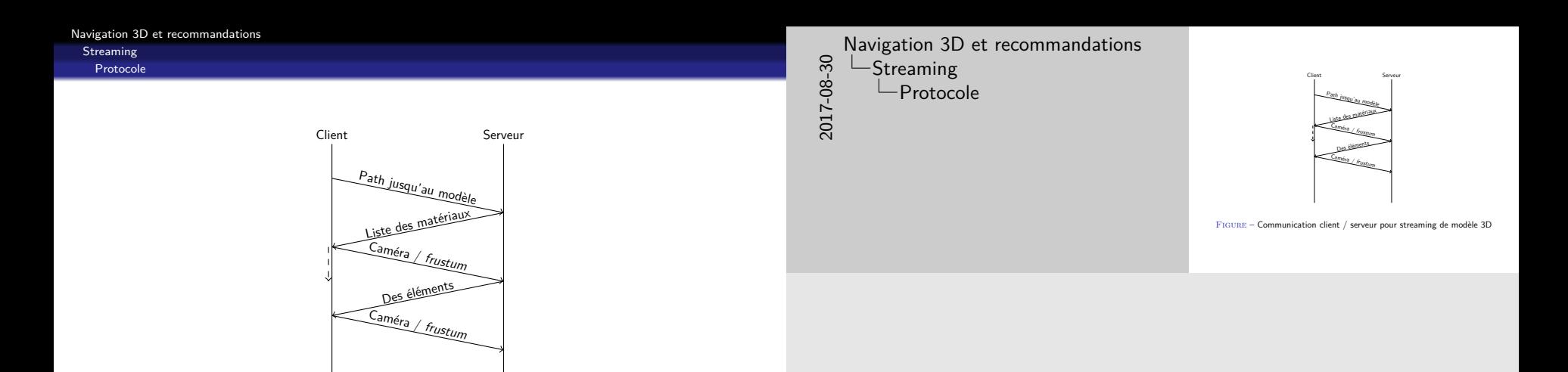

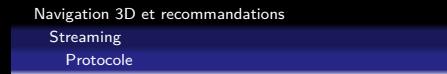

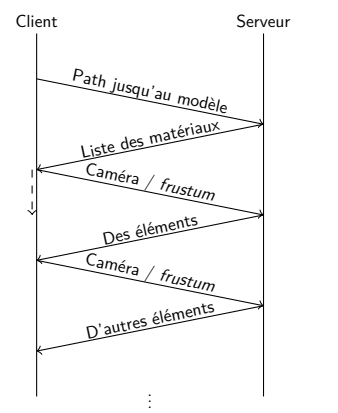

Navigation 3D et recommandations Streaming Protocole

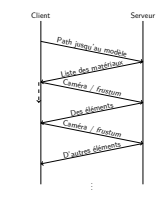

Figure – Communication client / serveur pour streaming de modèle 3D

Figure – Communication client / serveur pour streaming de modèle 3D

2017-08-30

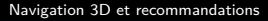

<span id="page-28-0"></span>**[Streaming](#page-18-0)** 

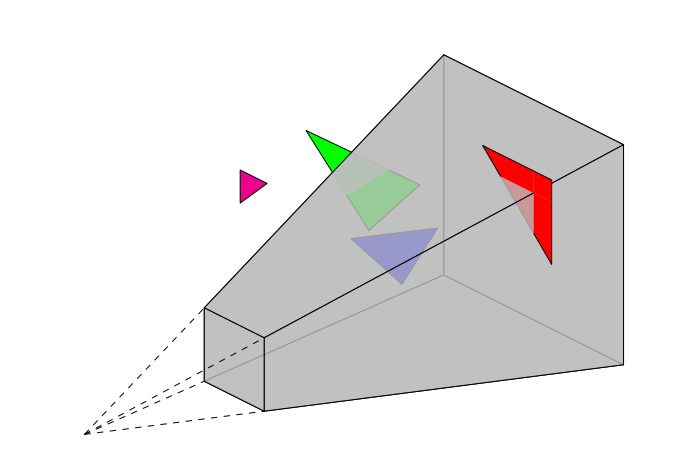

FIGURE – Le frustum de la camera et différents objets

2017-08-30 Navigation 3D et recommandations Streaming Frustum

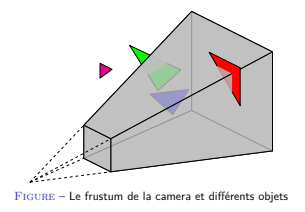

1. Faire la démo en stream progressif (bouge la cam)

# Courbure des flèches

Equation des flèches  
\n
$$
P : [0,1] \rightarrow \mathbb{R}^3
$$
\n
$$
t \mapsto (x,y,z)
$$
\n
$$
\begin{cases}\nP(0) = C - e_z + \lambda R' \\
P(1) = R \\
P'(1) = \lambda R'\n\end{cases} \text{ avec } \lambda \in \mathbb{R}^+
$$

- C : centre de la caméra
- $\bullet$  R : centre de la recommandation
- $R'$ : direction de la recommandation

Navigation 3D et recommandations

### Courbure des flèches

Courbure des flèches

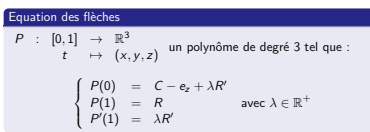

 $C$  : centre de la caméra  $\bullet$  R : centre de la recommandation  $R'$ : direction de la recommandation

2017-08-30